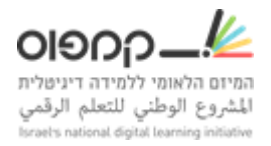

## **הוספת בוחני בטא**

כל בודק בטא חייב להיות רשום לאתר קמפוס עם חשבון פעיל.

כדי לרשום בוחני-בטא לקורס שלך בצע את השלבים הבאים:

- .1 כנס לסביבת LMS.
- .2 כנס ללשונית מדריך< חברות
- .3 רשום את כתובות מייל של בוחני-בטא, רשום כל מייל בשורה חדשה.
	- .4 סמן אם לשלוח הודעה לבוחן בטא..
		- .5 לחץ על "הוסף בודקי בטא".

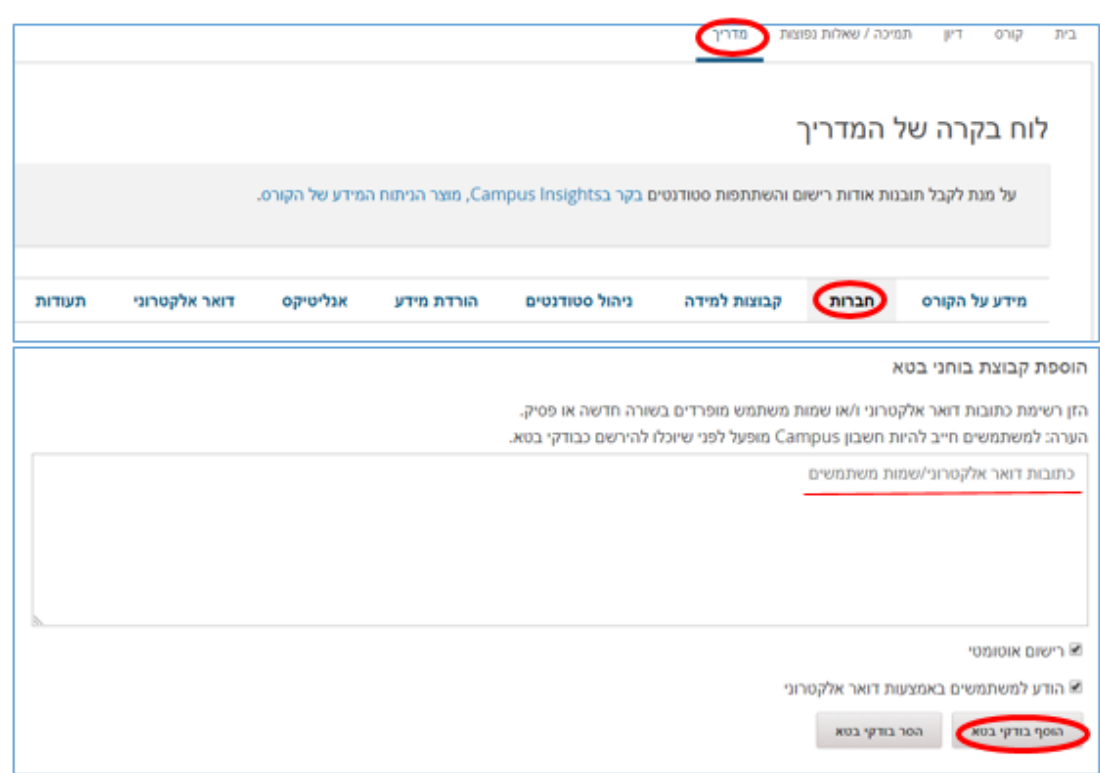

בהצלחה!